## *Stappenplan voor een portret in een lijst.*

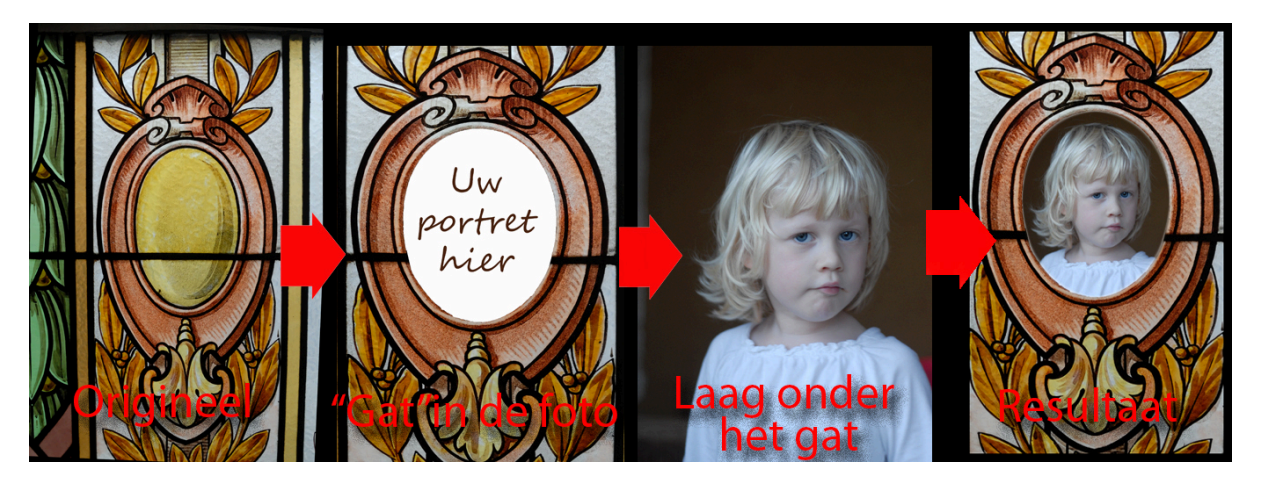

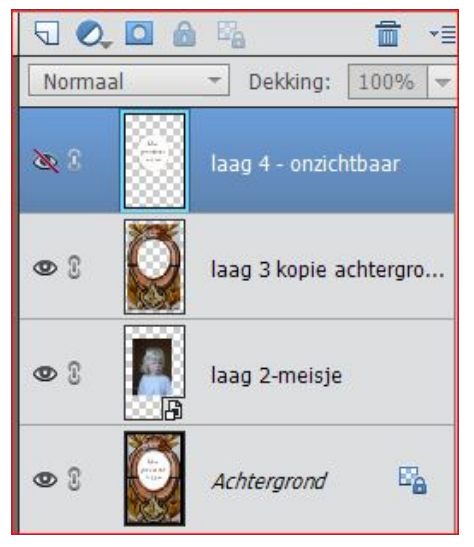

**Figuur 1: Zo ziet het lagen-palet eruit.**

- 1. Maak en open de "lijst foto" De lijst (het glas in lood raam)
- 2. Open een portret.
- 1. Open eerst de lijst. (Dat is laag 1: Achtergrond)
- 2. Dupliceer de laag met de "LIJST". (Dat is laag 3: de kopie van de achtergrond)
- 3. Verplaatsgereedschap > schuif het portret vanuit het fotovak tussen de twee lagen in (tussen achtergrond en de kopie daarvan.
- 4. Als het portret bovenin komt te staan, schuif dan het portret tussen de twee lijst-foto's (zie rechts: laag 2: meisje)
- 5. Kies het gummetje Dat is hier makkelijk omdat de randen van de lijst vrij strak zijn..
- 6. Maak de gum-cirkel met de [ ] –haken zo groot mogelijk in de lijst, dat werkt snel.
- 7. Gum een gat in de BOVENSTE laag (laag 3) tot de ovaal helemaal transparant is..
- 8. Verplaatsgereedschap > selecteer Laag 2 > schuif het portret midden in de lijst
- 9. Als het te groot is en je ziet alleen een stukje van het portret . . . dan: Afbeelding > vergroot/verklein > schaal Zet je cursor op een van de punten van het portret en maak het portret kleiner Je kunt ook het gat in de lijst groter maken:

Selecteer laag 3: Afbeelding > transformeer > vervormen > trek aan het handvat in het midden van de een van de zijkanten.

(Voor precies werken vergroot je de hele foto door op Alt te drukken en je muiswiel te draaien)

10. Nu is het bestand 4 lagen. Maak het, vóórdat je bewaart, de foto als volgt kleiner:

Laag > maak 1 laag. (de onderste optie): Klaar! print en geniet.